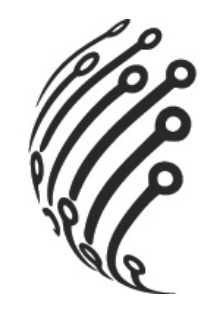

# **Руководство по эксплуатации IP камер АйТек ПРО**

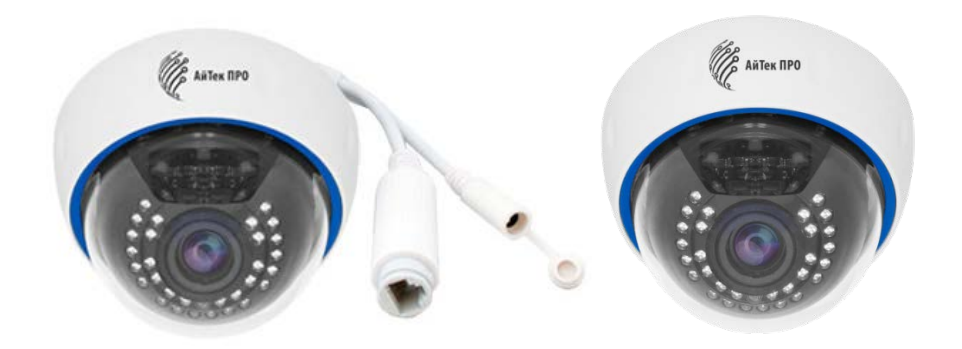

### **IPe-DP, IPe-D**

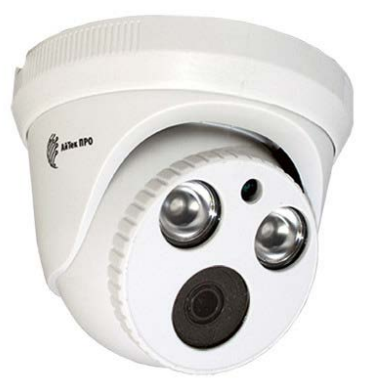

## **IPe-DF 3.6, IPe-DPF 3.6**

(купольные)

www.itech-cctv.ru

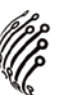

**Благодарим Вас за приобретение IP камеры марки АйТек ПРО! Рекомендуем Вам перед началом работы с устройством ознакомиться с руководством и тщательно следовать всем правилам и предписаниям.**

#### **МЕРЫ ПРЕДОСТОРОЖНОСТИ**

1. Внимательно прочитайте данное руководство по эксплуатации до монтажа и использования устройства.

2. При работе с устройством соблюдайте основные меры безопасности использования электрооборудования и эксплуатации электронных приборов.

3. Устройство должно работать только от того источника питания, который указан в спецификации (раздел Технические характеристики).

4. Не подвергайте устройство сильным вибрациям.

5. Техническое обслуживание должно проводиться только квалифицированным персоналом, запрещается самостоятельно разбирать видеокамеру

6. При возникновении неполадок с видеокамерой, пожалуйста, обращайтесь к поставщику охранных услуг или в торговое предприятие, где было приобретено оборудование. **Раздел с гарантийными условиями расположен в конце данного руководства.**

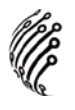

#### **УСТАНОВКА**

1. Зафиксируйте камеру на потолке или стене

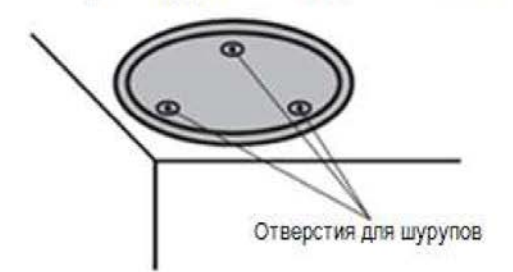

2. Отрегулируйте положение объектива

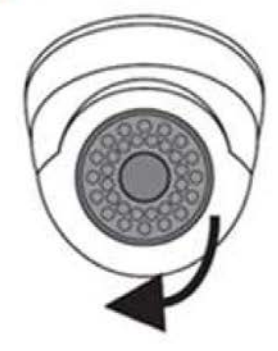

3. Настройте положение камеры

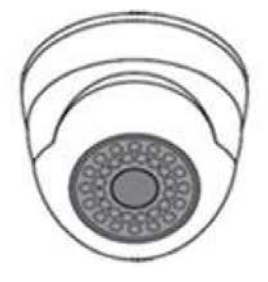

#### **РАЗЪЕМЫ**

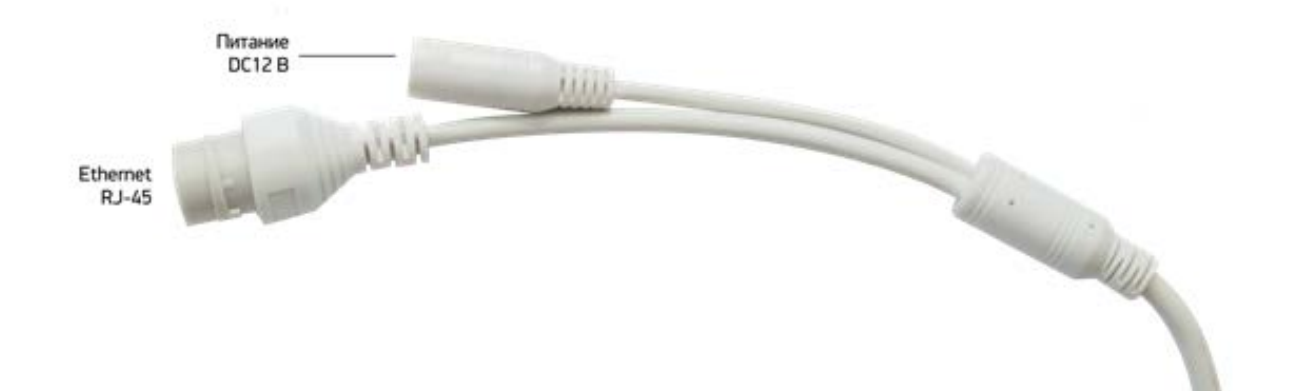

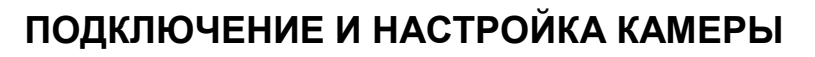

**1.** Подсоедините IP камеру к компьютеру или сети с помощью

Ethernet-кабеля.

**2.** Для поиска камеры в сети и изменения сетевого адреса ис-

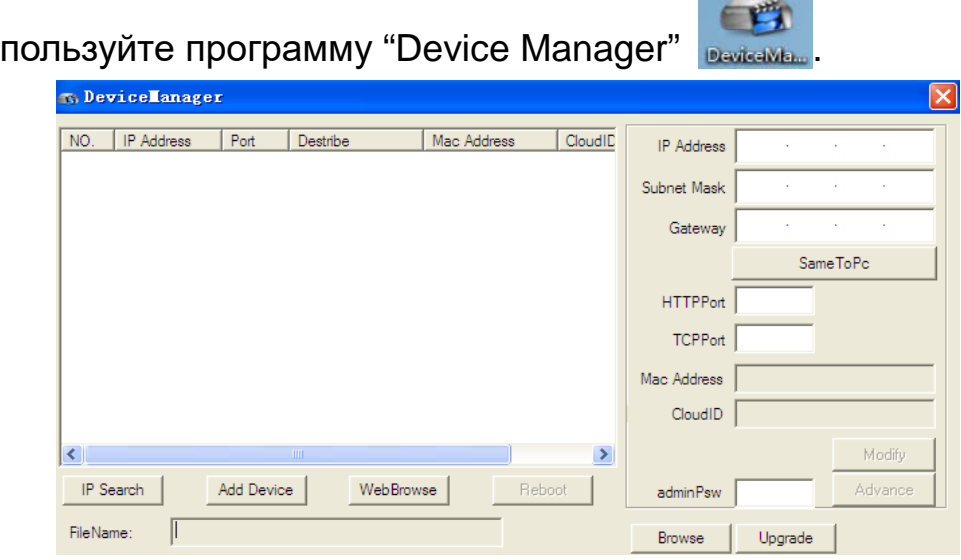

**По умолчанию** на камере установлены следующие настройки:

- − Web порт: **80**
- − NETIP порт: **34567**
- − Onvif порт: **8899**
- − RTSP порт: **554**
- − RTSP URL:

rtsp://192.168.1.10:554/user=admin&password=&channel=1&stream=0.sdp?

- 1 поток

rtsp://192.168.1.10:554/user=admin&password=&channel=1&stream=1. sdp? - 2 поток

**3.** Для просмотра и записи видео изображения с камер используйте программное обеспечение CMS.

### **ПРОГРАММЫ УДАЛЕННОГО ПОДКЛЮЧЕНИЯ И ОБЛАЧНОГО СЕРВИСА**

1) Удаленный доступ для iOS – программа XMEye из AppStore.

2) Удаленный доступ для Android– программа XMEye из Play Маркет.

3) Последнюю версию программного обеспечения и инструкцию по работе с облачным сервисом XMEye Вы можете скачать на сайте http://www.itech-cctv.ru/ в разделе **"Техподдержка" -> "Загрузить ПО".**

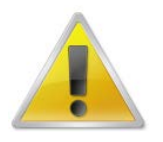

**Производитель не несет ответственность за работу облачного сервиса xmeye.net!**

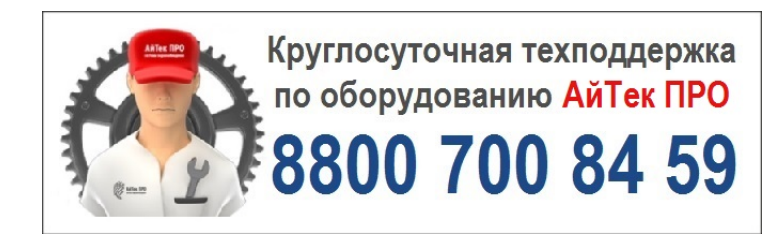